Managing users can be intimidating. ATS gives the flexibility update, modify, add and generally control your Users on one screen; this area is called the Multi-User Update function. To access the Multi User update go to ADMIN—> Users—> Multi User Update.

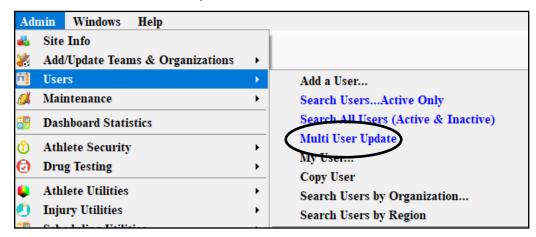

| 🔵 User Multi-Functio                       | n                         |           |     |              |                     |            |          |        |          | •     |           |              |
|--------------------------------------------|---------------------------|-----------|-----|--------------|---------------------|------------|----------|--------|----------|-------|-----------|--------------|
| User Name                                  | Joe Streckfus             |           |     |              | Joe St              | reckfus    |          |        | <u>}</u> |       |           |              |
| Login ID                                   | Joe Streckfus             | <u>PW</u> | Т   | ams          | Mala                | 0          | A 1      | 1400   |          | 0.1   | 1         | Deinsteine   |
| Password                                   |                           | *         |     |              |                     | Groups     | Admin    | MSC    | eFiles   | Certs | Insurance | Reimburse    |
| Phone                                      | () -                      | ÷         | l i |              |                     |            |          |        |          |       |           | Select All   |
| Email Address                              | joe@kefferdevelopment.com | CL        | II. |              | Coed                | Guest 1    |          |        |          |       |           |              |
| Disabled On                                | Reset                     |           |     |              | Men                 | Sent by    | AIS      |        |          |       |           | Unselect All |
| Administrator                              |                           |           | H   | - 🗹<br>-     | Guest Tear<br>Guest | ns<br>demo |          |        |          |       |           | Expand All   |
| ATC                                        |                           |           | II. | $\sim$       | Guest               | test       |          |        |          |       |           |              |
| Student                                    |                           |           |     | - 17         | Joe Tech            | lua        |          |        |          |       |           | Collapse All |
| Doc/Phys/Nurse                             |                           |           | Ľ   |              | Coed                | Track      |          |        |          |       |           | Region       |
| Coach                                      |                           |           |     | $\square$    | Men                 | Baseba     |          |        |          |       |           |              |
| Strength Coach                             |                           |           | II. | $\checkmark$ | Men                 | Footbal    | I        |        |          |       |           |              |
| Regional Admin                             |                           |           | II. | $\checkmark$ | Men                 |            | asketbal | I      |          |       |           |              |
| Regional Admin                             | 0                         |           | II. | $\checkmark$ | Women               | Softball   |          |        |          |       |           |              |
| Negion<br>Office Phone                     | U                         |           |     |              | Women               |            | s Baske  | ball   |          |       |           |              |
| Cell Phone                                 | 4                         |           | H4  | - []         | Joe U East          |            |          |        |          |       |           |              |
|                                            | () -                      |           |     |              | Coed                | Underw     | ater Bas | ketwea | ving     |       |           |              |
| Location<br>See Private                    |                           |           |     |              |                     |            |          |        |          |       |           |              |
| See Private<br>No Reports                  |                           |           |     |              |                     |            |          |        |          |       |           |              |
| No rieports<br>Allow To Print              |                           |           |     |              |                     |            |          |        |          |       |           |              |
|                                            |                           |           |     |              |                     |            |          |        |          |       |           |              |
| Allowed To Submit                          |                           |           |     |              |                     |            |          |        |          |       |           |              |
| Allow To Export                            |                           |           |     |              |                     |            |          |        |          |       |           |              |
| Group Emails Allowed<br>Note Batch Allowed |                           |           |     |              |                     |            |          |        |          |       |           |              |
|                                            |                           |           |     |              |                     |            |          |        |          |       |           |              |
| See All Injuries                           |                           |           |     |              |                     |            |          |        |          |       |           |              |
| Allow Secure Msg                           |                           |           | -   |              |                     |            |          |        |          |       |           |              |
| Last Login<br>Record: I 4                  | 3/12/2021<br>3 Of 6 ► ►   |           |     | AII          | Users               | Сору       | / User   | Dis    | able Us  | er    | New User  |              |
| I< <                                       | > >I Search               |           |     | Re           | iresh               | Prin       | t List   | Т      | o Excel  |       | Save      | Close        |

The Multi-User update allows you to seamlessly scroll between active and inactive/disabled users from one screen. Edit access, disable users, reactive users, change passwords and many other functions.

|                           |                                      |                                    | L         | Jser n          | ame th            | nat is     | selected                              |                 |        |
|---------------------------|--------------------------------------|------------------------------------|-----------|-----------------|-------------------|------------|---------------------------------------|-----------------|--------|
| The Left Side box allows  | O User Multi-Functio                 | n                                  |           |                 |                   | [          |                                       |                 |        |
| you to control the user   | User Name                            | Joe Streckfus                      |           |                 | Joe St            | treckfus   | • • • • • • • • • • • • • • • • • • • |                 |        |
| profile as you would in   | Login ID                             | Joe Streckfus                      | <u>PW</u> | Teams           | Madulaa           | 0          | a Admin MCC affiles Casta lanuar      | Deinsburge      |        |
|                           | Password                             |                                    | *         |                 |                   | Group      | s Admin MSC eFiles Certs Insuran      | ice Reimburse   |        |
| the individual screen.    | Phone                                | () -                               | +         |                 | (none)<br>Coed    | Guest      | t Team                                | Select All      |        |
| Assign their name, what   | Email Address<br>Disabled On         | joe@kefferdevelopment.com<br>Reset | CL        |                 | Men               | Sent l     | by ATS                                | Unselect All    |        |
| they are in the system,   | Administrator                        |                                    |           |                 | Guest Te<br>Guest | ms<br>demo |                                       | Expand All      |        |
| allow record access/      | ATC<br>Student                       |                                    |           |                 | Guest<br>Joe Tech | test       |                                       | Collapse All    |        |
| ,                         | Doc/Phys/Nurse                       |                                    |           |                 | Coed              | Track      |                                       | Region          |        |
| report access, as well as | Coach                                |                                    |           |                 | Men               | Baseb      |                                       |                 |        |
| see the last time they    | Strength Coach                       |                                    |           | $\triangleleft$ | Men<br>Men        | Footb      | all<br>Basketball                     |                 |        |
|                           | Regional Admin                       |                                    |           |                 | Women             | Softba     |                                       |                 |        |
| logged in to ATS. You are | Region                               | 0                                  |           |                 | Women             | Wome       | ens Basketball                        |                 |        |
| able to set passwords and | Office Phone<br>Cell Phone           |                                    |           |                 | Joe U Eas         |            |                                       |                 |        |
|                           | Location                             | () -                               |           |                 | Coed              | Under      | rwater Basketweaving                  |                 |        |
| other login permissions.  | See Private                          |                                    |           |                 |                   |            |                                       |                 |        |
|                           | No Reports                           |                                    |           |                 |                   |            |                                       |                 |        |
|                           | Allow To Print                       |                                    |           |                 |                   |            |                                       |                 |        |
|                           | Allowed To Submit                    |                                    |           |                 |                   |            |                                       |                 |        |
| Scroll between            | Allow To Export                      |                                    |           |                 |                   |            |                                       |                 |        |
| the second in             | Group Emails Allowed                 |                                    |           |                 |                   |            |                                       |                 |        |
| the users in              | Note Batch Allowed                   |                                    |           |                 |                   |            |                                       |                 |        |
| your database.            | See All Injuries<br>Allow Secure Msg | <ul> <li>✓</li> <li>✓</li> </ul>   |           |                 |                   |            |                                       |                 |        |
| ,                         | Last Login                           | 3/12/2021                          |           | $\frown$        |                   |            |                                       |                 |        |
| $\sim$                    | Record: 14 4                         |                                    |           |                 | Users             | Co         | py User Disable User New U            | ser             |        |
|                           |                                      |                                    |           | Ref             | resh              |            |                                       |                 |        |
|                           |                                      | > >I Search                        |           |                 |                   | Pr         | int List To Excel Save                | e Close         |        |
|                           |                                      |                                    | +         |                 |                   |            |                                       |                 |        |
|                           |                                      | Checking the b                     |           |                 |                   |            | ł                                     |                 |        |
|                           |                                      | show active and                    | inact     | ive             |                   |            |                                       |                 |        |
|                           |                                      | usar accounts                      |           |                 |                   |            | Functions to copy the co              | urrent user set | tings, |
|                           |                                      | user accounts.                     |           |                 |                   |            | disable the current use               | er if they leav | e, or  |
|                           |                                      |                                    |           |                 |                   |            | create a new user profile             | <b>.</b>        |        |
|                           |                                      |                                    |           |                 |                   |            | create a new aser prome               | •               |        |
|                           |                                      |                                    |           |                 |                   |            |                                       |                 |        |
|                           |                                      |                                    |           |                 |                   | 1          |                                       |                 |        |
|                           |                                      |                                    |           |                 |                   |            |                                       |                 |        |
|                           |                                      |                                    |           |                 |                   | 1          |                                       |                 |        |
|                           |                                      |                                    |           |                 |                   |            |                                       |                 |        |
|                           |                                      |                                    |           |                 |                   |            |                                       |                 |        |
|                           |                                      |                                    |           |                 |                   |            |                                       |                 |        |

The tabs and associated boxes on the right side of the multi-user update allow you to grant team access, the module access, email groups, partial admin privileges, see MSC forms, any eFiles associated, see their certifications, user specific insurance information, and any reimbursements.

| User Name            | Joe Streckfus             | PW |
|----------------------|---------------------------|----|
| Login ID             | Joe Streckfus             | 1  |
| Password             |                           |    |
| Phone                | () -                      |    |
| Email Address        | joe@kefferdevelopment.com | CL |
| Disabled On          | Reset                     |    |
| Administrator        | <b>V</b>                  |    |
| ATC                  | <b>V</b>                  |    |
| Student              |                           |    |
| Doc/Phys/Nurse       |                           |    |
| Coach                |                           |    |
| Strength Coach       |                           |    |
| Regional Admin       |                           |    |
| Region               | 0                         |    |
| Office Phone         |                           |    |
| Cell Phone           | () -                      |    |
| Location             |                           |    |
| See Private          |                           |    |
| No Reports           |                           |    |
| Allow To Print       |                           |    |
| Allowed To Submit    |                           |    |
| Allow To Export      |                           |    |
| Group Emails Allowed |                           |    |
| Note Batch Allowed   |                           |    |
| See All Injuries     |                           |    |
| Allow Secure Msg     |                           |    |
| Last Login           | 3/12/2021                 |    |
| Record: 14 4         | 3 Of 6 ▶ ▶1               |    |

The left portion of the User Update area controls role and log in settings as well as contains the demographic information for the user.

<u>User Name</u>– name of user

Log in ID – the id the user logs into ATS with

**<u>Password</u>**— users password, use the buttons to manage the password

Email Address – for the user, for communications purposes, auto notifications/batch notes

**<u>Disabled on</u>**—This box will have a date in it when there have been 3 unsuccessful password attempts, or the account has been manually disabled with the disabled button.

Users role—Administrator, ATC, Student, Physician, Coach or Strength and Conditioning Coach

**<u>Region Index</u>**—if set up into different regions this will indicate which one the user is a part of.

#### Phone Number

Office Phone Number

#### Cell Phone number

Location Office location

<u>See Private</u>—by checking this box you are indicating that this user can see any information that has been marked Private.

No Reports - Checking this box removes the ability to view reports

Allow to print- Unchecking this box, will not allow reports to be printed

<u>Allowed to Submit</u>– Unchecking this box, will not allow the user the ability to submit Secondary Ins Claims

<u>Allowed to Export</u> – Unchecking this box will not allow the user the ability to export reports

Group Emails Allowed — Unchecking this box, will keep the user from getting group emails

<u>Note Batch Allowed</u>— Unchecking this box, will keep the user from being able to send injury note batches

<u>See All Injuries</u>— Checking this box will allow the user to view all injury information for the patient

<u>Allow Secure Msg</u>— Checking this box will allow the user to send/receive secure messages.

Last login — The date the user last logged into ATS from any avenue Desktop, Staff Portal, or Phone

Copyright © by Keffer Development Services, LLC

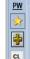

The Right portion of the update area will deal with the users team and module access as well as email group access, partial admin privilege and other information if your program chooses to track it.

## Teams

teams the user has access to control the access the user is a part of. The email groups see. A check in the box means has. None, Read only, Write allow they do have access, a blank box only means they do not.

access

### Modules

Read/Write or Access).

access.

The area on the left controls what The area below, allows you to Controls email groups the user users receive to (Full automatic notifications if those are enabled in your system.

<u>Groups</u>

Use the buttons, to grant bulk Use the buttons, to grant bulk For more information on user group emails click here or see our help area for specific instruction by clicking here and searching "email".

| $\frown$                                              |              |                                   |                       |                 |                                        |                         |
|-------------------------------------------------------|--------------|-----------------------------------|-----------------------|-----------------|----------------------------------------|-------------------------|
| Teams Moyules Groups Admin MSC eFiles Certs Insurance | e Reimburse  | Teans Modules Goups Admin         | MSC eFiles Certs Insu | raice Reimburse |                                        | rts Insurance Reimburse |
| - ⊻ (none)                                            | Select All   | Module                            | Access                | Read/Write      | Include this user in group emails for: | From Security           |
| Coed Guest Team                                       |              | Announcements                     | Read-Write            |                 | Coed Guest Team                        | Troil Security          |
| Men Sent by ATS                                       | Unselect All | Athlete Forms                     | Read-Write            | Read Only       | Men Sent by ATS                        | Select All              |
| - 🖓 Guest Teams                                       |              | Athlete Screen                    | Read-Write            |                 | - 🔳 Guest Teams                        | Unselect All            |
| Guest demo                                            | Expand All   | Athlete Screening                 | Read-Write            | Add Only        | Guest demo                             |                         |
| Guest test                                            | C.I          | Concussion                        | Read-Write            | None            | Guest test                             | Expand All              |
| - Ø Joe Tech                                          | Collapse All | Distribute Medication             | Read-Write            | None            | _ Joe Tech                             | Collapse All            |
| Coed Track                                            | Region       | Documents                         | Read-Write            |                 | Coed Track                             |                         |
|                                                       |              | Emergency Contacts                | Read-Write            |                 | ✓ Men Baseball ✓ Men Football          |                         |
|                                                       | -            | Evaluations                       | Read-Write            |                 | Men Mens Basketball                    |                         |
| Men Football                                          |              | Evaluations - Additional Findings | Read-Write            |                 | Women Softball                         |                         |
| Men Mens Basketball                                   |              | Evaluations - Evaluations         | Read-Write            |                 | Women Womens Basketball                |                         |
| Women Softball                                        |              | Evaluations - Girth               | Read-Write            |                 | - 🗍 Joe U East                         |                         |
| Women Womens Basketball                               |              | Evaluations - Medical History     | Read-Write            |                 | Coed Underwater Basketweaving          |                         |
| - Joe U East                                          |              | Evaluations - Objective           | Read-Write            |                 |                                        |                         |
| Coed Underwater Basketweaving                         |              | Evaluations - Pain                | Read-Write            |                 |                                        |                         |
|                                                       |              | Evaluations - Physician Notes     | Read-Write            |                 |                                        |                         |
|                                                       |              | Evaluations - Special Tests       | Read-Write            |                 |                                        |                         |
|                                                       |              | Functional Movement Evaluations   | Read-Write            |                 |                                        |                         |
|                                                       |              | High School Research              | Read-Write            |                 |                                        |                         |
|                                                       |              |                                   | Read-Write            |                 |                                        |                         |
|                                                       |              | Hydration Alerts                  |                       |                 |                                        |                         |
|                                                       |              | Injury                            | Read-Write            |                 |                                        |                         |
|                                                       |              | Injury Cost Log                   | Read-Write            |                 |                                        |                         |
|                                                       |              | Insurance                         | Read-Write            | v               | All Users Copy User Disable User       | New User                |

Team Access

| ATS                    | ×                                                                                                    |
|------------------------|----------------------------------------------------------------------------------------------------|
| NOTE: The teams listed | ter by region when selecting teams for this user.<br>will be the ONLY teams available for this user.<br>ss will be removed. Continue? |
|                        | OK Cancel                                                                                                    |

Record: 14 4

1 Of 74 🕨 🔰

The Region button will filter the teams by region. You will have to confirm that you want to continue after clicking the region button.

The same applies to the email groups, you can select/unselect all at once. If you select the "From Security" button it will enter the user into every email group he/she has access to on the team side.

Print List

To Excel

Close

## Admin

The below controls access to individual Any completed MSC Administrative functions. To give the forms user access to the function put a check here. in the box, to remove access take the check out.

MSC

are stored

# <u>eFile</u>

Any specific eFile for the user can be stored to their profile. CPR cards, License, etc.

| Teams Modules Group Admin I SC eFiles Certs Insurance Reimb             | ourse | Teams Modules Groups Admin MSC Files Certs Insurance Reimburse | Teams Modules Groups Admin MS: eFiles Certs Insurance | Reimburse  |
|-------------------------------------------------------------------------|-------|----------------------------------------------------------------|-------------------------------------------------------|------------|
| Check all applicable modules for access                                 |       | Date Created V Form Name Remove                                | Description                                           |            |
| Admin Area                                                              | AI    |                                                                |                                                       | Load       |
| Site Information                                                        |       | Print/View<br>Form(s)                                          |                                                       | Edit Doc   |
| Team(s) Information                                                     | None  | rom(s)                                                         |                                                       |            |
| User Information                                                        |       | Print List                                                     |                                                       | Remove Doc |
| User Reports                                                            |       |                                                                |                                                       | View Doc   |
| Maintenance - Dropdown/Popup Lists                                      |       | Excel                                                          |                                                       |            |
| Maintenance - ICD-9 Table                                               |       |                                                                |                                                       | Save Doc   |
| Maintenance - Available Docs/Forms                                      |       | TT AA                                                          |                                                       | <b>B</b>   |
| Maintenance - Concussion Prompts Maintenance - Note Types and Templates |       | (A)                                                            |                                                       | Print List |
| Maintenance - Athlete Forms                                             |       | <b>a</b>                                                       |                                                       |            |
| Maintenance - Staff Pre-Participation Questions                         |       |                                                                |                                                       |            |
| Athlete Security                                                        |       |                                                                |                                                       |            |
| Drug Testing                                                            |       |                                                                |                                                       |            |
| Purge Athletes                                                          |       |                                                                |                                                       |            |
| Update Athlete Years                                                    |       |                                                                |                                                       |            |
| Import/Export - Import Demographics                                     |       |                                                                |                                                       |            |
| Import/Export - Export Demographics                                     |       |                                                                |                                                       |            |
| Import/Export - Datalys/NCAA Submissions                                |       |                                                                |                                                       |            |
| Transaction Logs                                                        |       |                                                                |                                                       |            |
| Clear Athlete Paperwork                                                 |       |                                                                |                                                       |            |
| Reset Cleared to Play Flags                                             |       |                                                                |                                                       |            |
| Set Athlete Team/Sport/Event Status                                     |       |                                                                | Record: 14 4 0 Of 0 0 1                               |            |
| Record: 1 Of 44                                                         | -     | Record: 14 4 0 Of 0 > > <                                      | Description:                                          |            |

\*\*\*\*Granting ALL is the same as checking the Administrator box.

This area should be utilized to grant partial administrative privileges.

If you would like more information about the MSC forms click here.

# **Cert/Insurance**

The area on the left is where you can keep track of Certifications and their expiration dates for your users.

The area on the right is where you can keep track of the insurance policies for your users.

Add a new item to either section by clicking in the blank line at the top of the area and type in the information. You can remove either a Certification or Insurance by using the corresponding button.

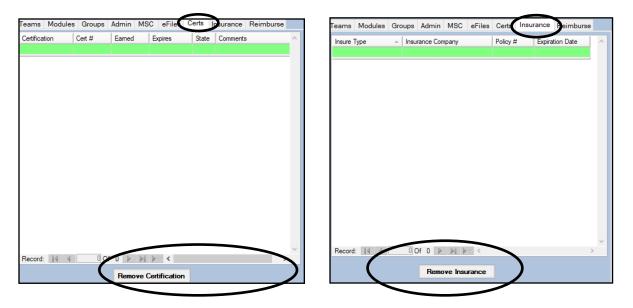

# **Reimbursements**

The last tab is the Reimbursements tab, here you and your users can keep track of any reimbursements, when it was submitted, the amount, its status, when it was paid and any comments. To add a new one simply click in the blank space at the top and enter in the information. To Remove click the Remove Reimbursement button.

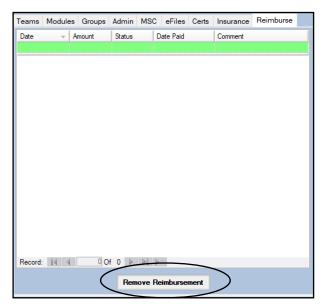